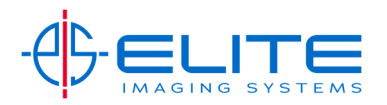

## **Sending 2‐Sided document‐**

On the Home Screen Press the Send Button.

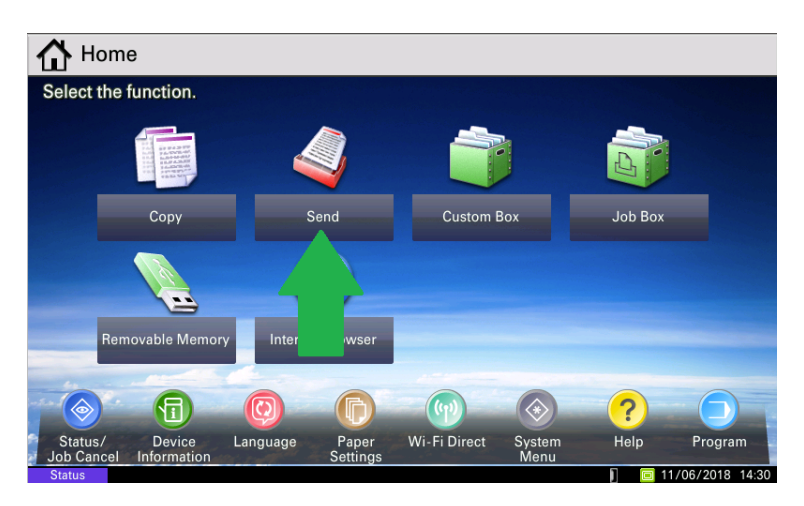

Place Document(s) in document feeder.

Select your destination via One Touch Keys or Address Book.

Press Quick Setup tab

Press 2‐sided/Book Original

Press 2‐Sided

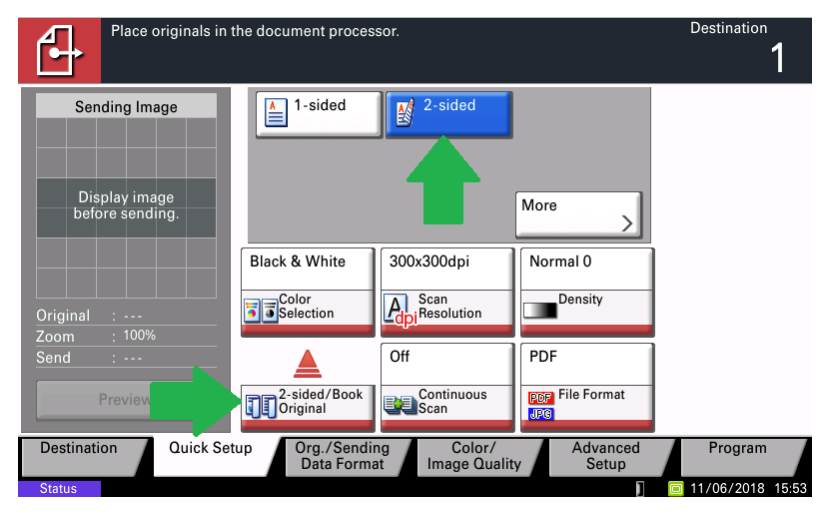

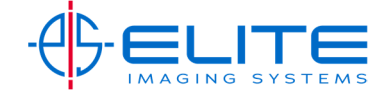

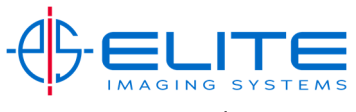

Press Start to send.

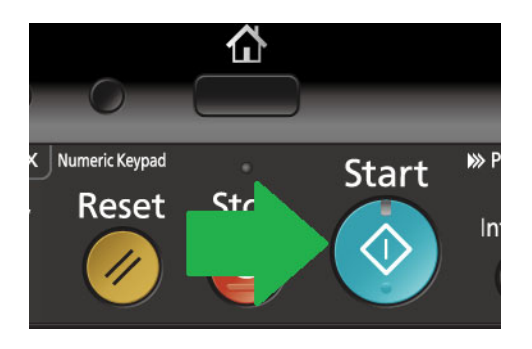

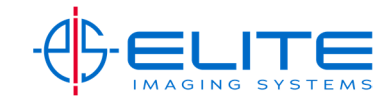